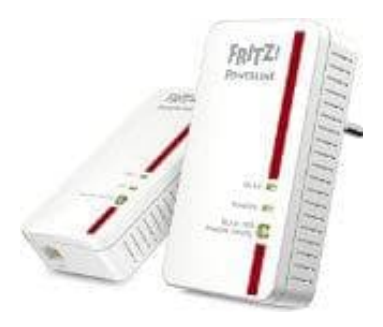

## **AVM FRITZ! Powerline 1240E**

## **FRITZ!Powerline-Kennwort einrichten**

Du kannst ein Kennwort für die Benutzeroberfläche einrichten. Das Kennwort schützt die Einstellungen von FRITZ!Powerline vor unberechtigten Zugriffen aus dem Heimnetz und aus dem Internet. Neuere FRITZ!OS-Versionen fragen beim Zugriff auf die Benutzeroberfläche das FRITZ!Box-Kennwort ab, wenn kein FRITZ!Powerline-Kennwort eingerichtet ist und FRITZ!Powerline sich im Heimnetz einer FRITZ!Box befindet. Ohne Verbindung zum FRITZ!Box-Heimnetz bleibt FRITZ!Powerline ungeschützt. Daher wird dringend geraten, in jedem Fall das FRITZ!Powerline-Kennwort zu aktivieren.

Tipp: Richte den Push Service "Kennwort vergessen" ein. Wenn du das Kennwort vergessen hast, sendet dir die FRITZ!Box dann per E-Mail einen Link, über den du ein neues Kennwort vergeben kannst. den Push Service "Kennwort vergessen" ein. Wenn du das Kennwort vergessen has<br>dann per E-Mail einen Link, über den du ein neues Kennwort vergeben kannst.<br>
E die **Benutzeroberfläche**<br>
E die **Benutzeroberfläche**<br>
E die **Benu** 

1. Öffne die **Benutzeroberfläche** <http://fritz.powerline>

Weiterführender Link: Kennwort für die Benutzeroberfläche vergessen

- 2. Wähle hier "System / Kennwort".
- 3. Aktiviere die Option **"Anmeldung mit dem FRITZ!Powerline-Kennwort"** und gebe ein Kennwort ein.

Regeln: Wähle ein Kennwort mit mindestens 8 Zeichen, in dem Klein- und Großbuchstaben, Ziffern und Sonderzeichen vorkommen.

4. Klicke anschließend auf "**Übernehmen"**.